# Virtual Classroom Tool

## SOFTWARE REQUIREMENTS REPORT

CENG 491 Fall 2004

November 07, 2004

Mehmet Akif TAŞKIRMAZ Serhat MEŞE Abdullah ÖZTÜRK Fırat KIZILER

Computer Engineering Department Middle East Technical University

## **TABLE OF CONTENTS**

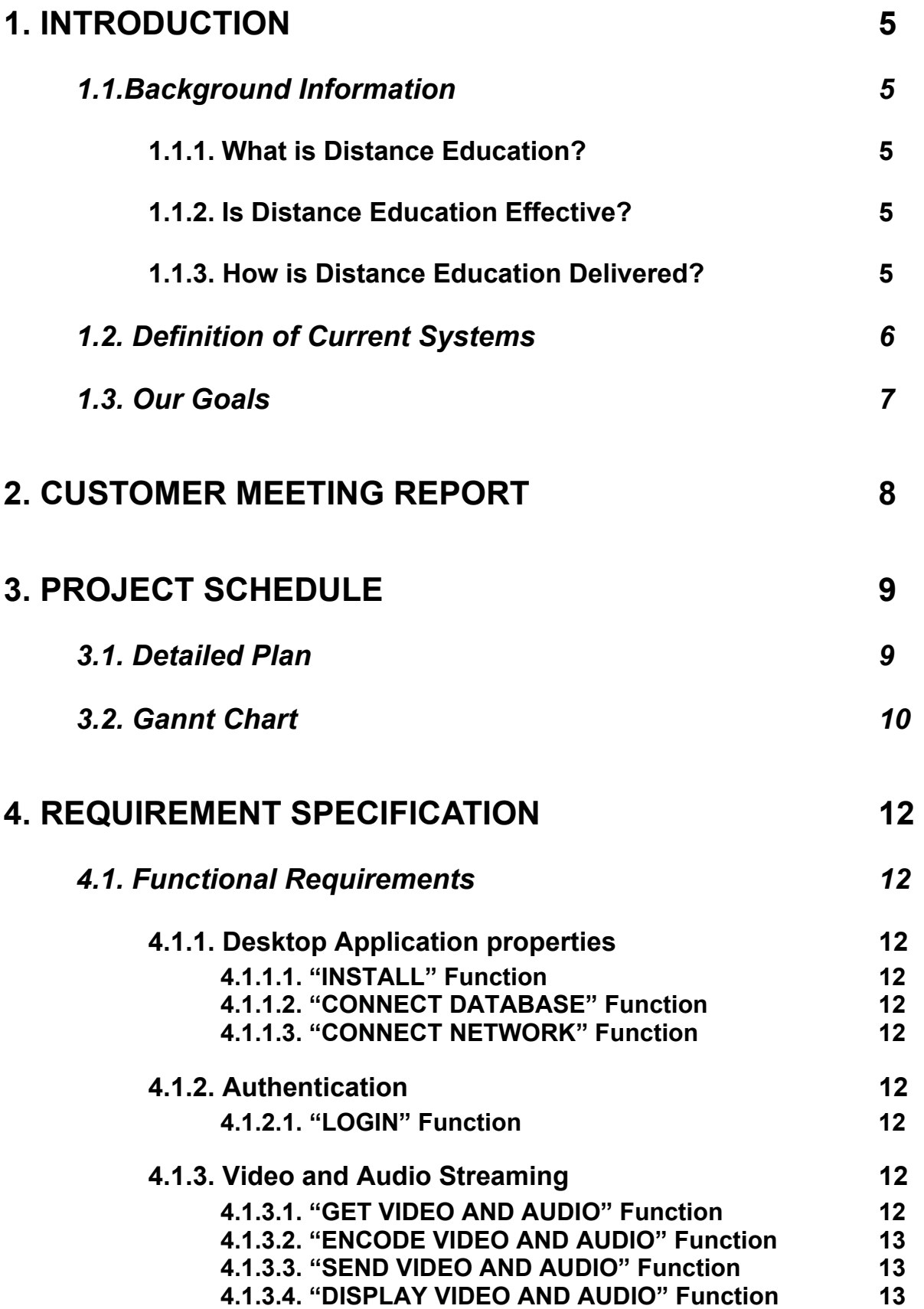

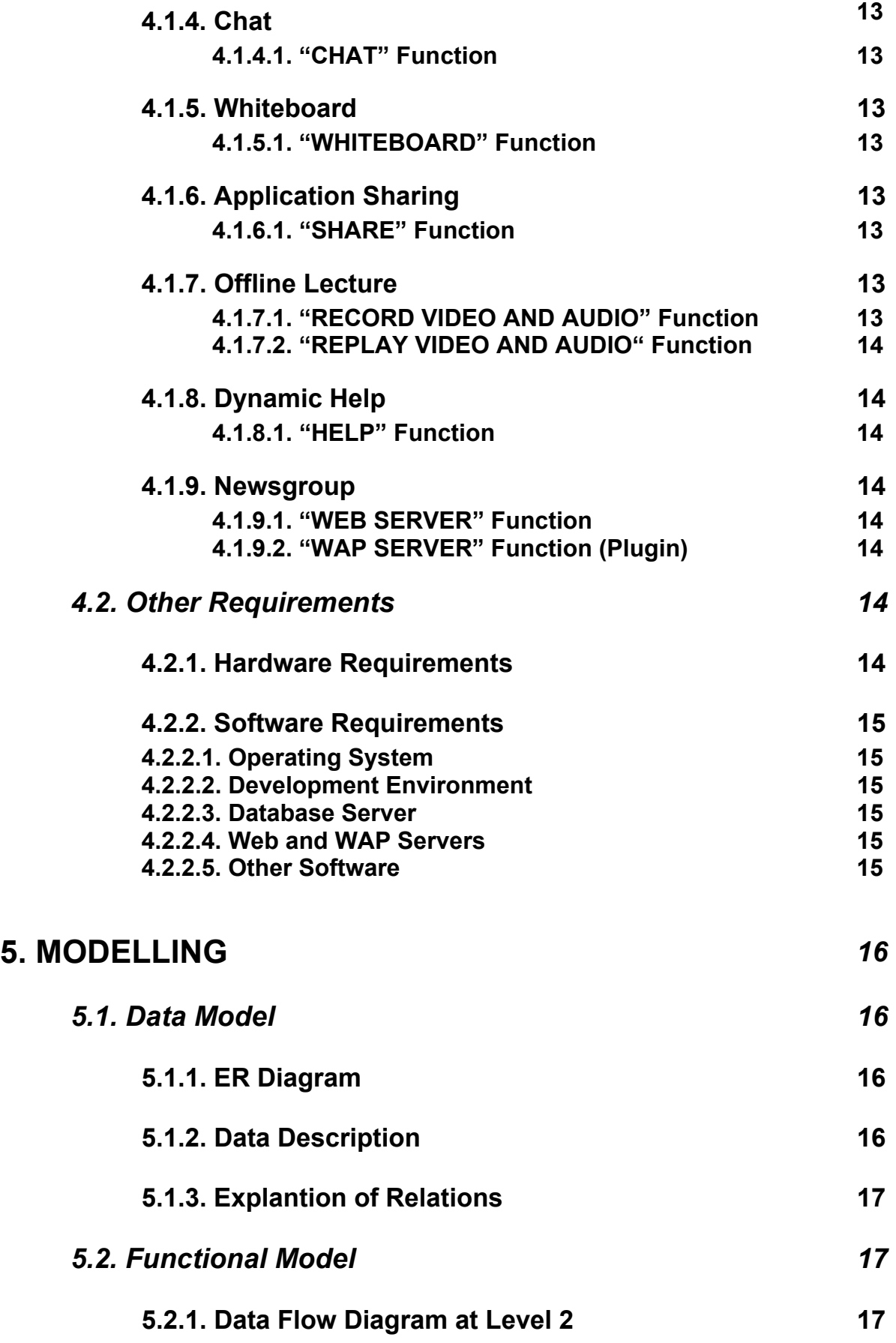

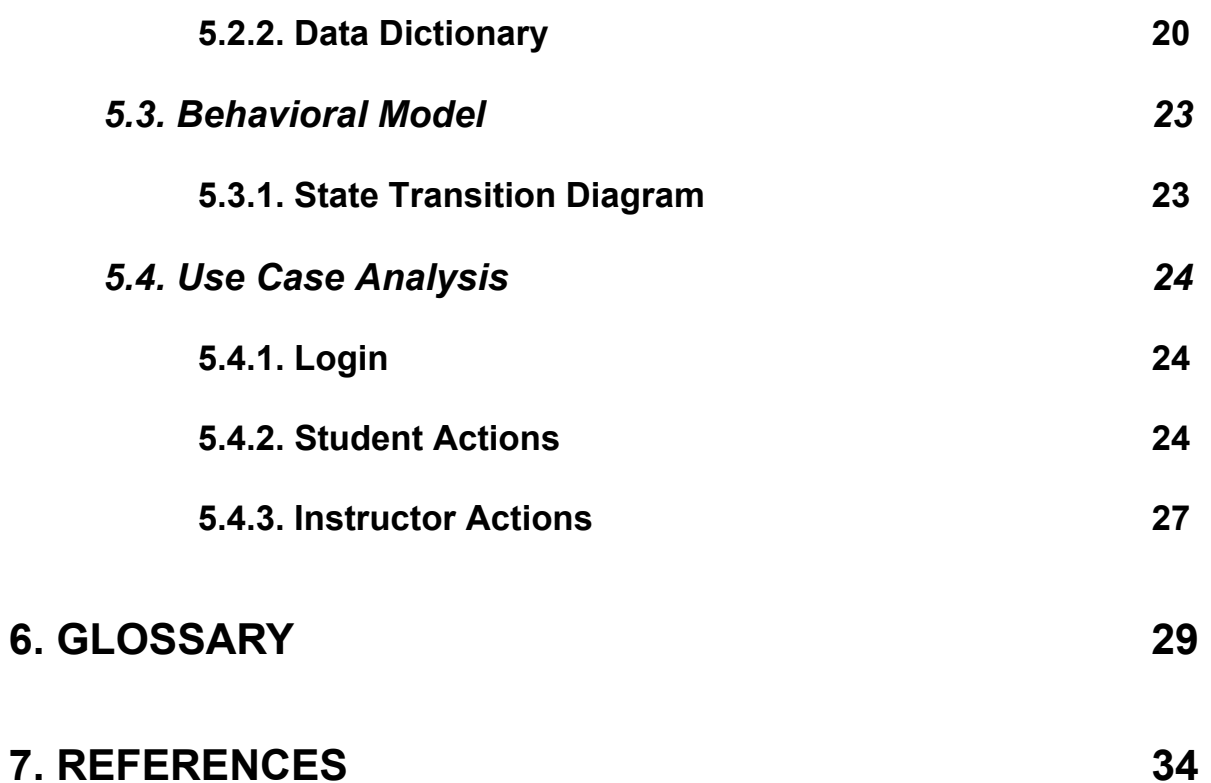

## **1. INTRODUCTION**

The purpose of the project is to develop a tool for synchronous distance learning with multimedia facilities. The tool should provide network broadcasting of a multimedia lecture given by a trainer to multiple clients, interaction with the students, preparation, online editing and offline replay of the courses.

### *1.1. Background Information*

#### **1.1.1. What is Distance Education?**

Within a context of rapid technological change and shifting market conditions, the education system all over the world is challenged with providing increased educational opportunities without increased budgets. Many educational institutions are answering this challenge by developing distance education programs. At its most basic level, distance education takes place when a teacher and student(s) are separated by physical distance, and technology (i.e., voice, video, data, and print), often in concert with face-to-face communication, is used to bridge the instructional gap. These types of programs can provide adults with a second chance at a college education, reach those disadvantaged by limited time, distance or physical disability, and update the knowledge base of workers at their places of employment.

### **1.1.2. Is Distance Education Effective?**

Many educators ask if distant students learn as much as students receiving traditional face-to-face instruction. Research comparing distance education to traditional face-to-face instruction indicates that teaching and studying at a distance can be as effective as traditional instruction, when the method and technologies used are appropriate to the instructional tasks, there is student-to-student interaction, and when there is timely teacher-to- student feedback [1; 2].

#### **1.1.3. How is Distance Education Delivered?**

A wide range of technological options are available to the distance educator. They fall into four major categories:

- ¾ **Voice**  Instructional audio tools include the interactive technologies of telephone, audioconferencing, and short-wave radio. Passive (i.e., one-way) audio tools include tapes and radio.
- ¾ **Video**  Instructional video tools include stil images such as slides, preproduced moving images (e.g., film, videotape), and real-time moving images combined with audioconferencing (one-way or two-way video with two-way audio).
- ¾ **Data**  Computers send and receive information electronically. For this reason, the term "data" is used to describe this broad category of instructional tools.
- ¾ **Print**  This is a foundational element of distance education programs and the basis from which all other delivery systems have evolved. Various print formats are available including: textbooks, study guides, workbooks, course syllabi, and case studies.

### *1.2. Definition of Current Systems*

As we have stated in "Proposal Report", our project subject is "Virtual Classroom Tool". We have examined many virtual classroom tools and learning management tools' web sites on the internet. The reason for examining these web sites was making specifications more clear. As a result of our research, we observed that there are three leading solutions for the virtual classroom project:

#### *IBM Lotus Virtual Classroom*

- $\triangleright$  Creating assesments and surveys
- $\triangleright$  Delivering presentation
- $\triangleright$  Demonstrating software
- $\triangleright$  Using audio-video to add more interactivity to virtual sessions
- $\triangleright$  Sending additional reading materials to students before and after a classroom session
- $\triangleright$  Registering the participants online
- $\triangleright$  Catalog learning materials, presentations and content
- $\triangleright$  Track attendence and assessment results
- $\triangleright$  Assigning participants to break-out sessions for small groupwork
- $\triangleright$  Initiating the breakout sessions to divide the students into virtual groups and monitoring their progress using instant messaging
- ¾ Sharing any application running on either instructor's desktop and student's desktop
- $\triangleright$  Sharing agenda items with all users and speaker notes with other instructors

#### *HP Virtual Classroom*

- $\triangleright$  Voice-over-IP available to hear the audio content through your PC
- $\triangleright$  Recording and archiving for later viewing of events
- $\triangleright$  Multi-formats, snapshots and live demos
- $\triangleright$  Hand raising / Queues
- $\triangleright$  Online survey and polling mechanisms
- $\triangleright$  Online course evaluations
- $\triangleright$  Private chats
- $\triangleright$  Question manager
- $\triangleright$  Slide review
- $\triangleright$  Message board
- $\triangleright$  Scalable, up to 250 concurrent users (with full interactivity features)
- $\triangleright$  Works through firewalls
- $\triangleright$  Works on 28.8 or above modem connection

#### *Microsoft Live Meeting*

- $\triangleright$  Rich Multimedia Content
- ¾ Video, Images, Streaming Video and Animations
- $\triangleright$  White Boarding
- $\triangleright$  PowerPoint Animated Slides
- $\triangleright$  Application sharing
- $\triangleright$  Web Touring
- $\triangleright$  Snapshots
- ¾ Integrated VOIP and Telephony
- $\triangleright$  Polling and Quizzing
- ¾ Instant Learner Feedback
- ¾ Question & Answer manager
- $\triangleright$  Threaded Discussions
- ¾ Group Chat, Private Chat & Subgroup Chat
- $\triangleright$  Hand Raising
- $\triangleright$  Multiple Instructors
- $\triangleright$  Ejector Button
- $\triangleright$  Network Performance Indicator
- $\triangleright$  Break Out Capabilities
- $\triangleright$  Configurable Learning Environment
- ¾ Automatic Slide Shows
- $\triangleright$  Count down timer
- **▶ Session Clock**
- ¾ Learner Note Taking on Presentation Slides
- ¾ Learner Downloading of Session Resources
- $\triangleright$  Passing Controls to Learner
- ¾ Save, Review, and Download Chat and Q&A Interactions
- $\triangleright$  Tracking and Reporting Information

### *1.3. Our Goals*

We have specified our goals accordig to our research discussed in the previous section. The scope of our project is as follows:

- $\triangleright$  The students and the instructor will have user IDs and passwords for authenthication.
- $\triangleright$  The instructor gives the lecture online.
- $\triangleright$  The students follow the current lecture online or previous lectures offline.

In order to achieve our goal, we chose the features of the systems mentioned previously that matches our expectations. In addition, we will create a WAP site as a plugin for the newsgroup of the courses so that the clients will have the opportunity to get the information about the course via mobile phones.

## **2. CUSTOMER MEETING REPORT**

Since the virtual classroom tool serves for students and instructors directly, we have met students and instructors from our university. We are satisfied with the profiles of the participants since all of them were aware of the project content.

We have divided the participants into two groups according to their department: engineering and social sciences.

The students and instructors from the engineering departments were mostly interested in the material content of the lectures. For instance, they indicated that animations or experiment demonstrations are the most important parts of their lectures. Therefore, they requested a wide range of multimedia content.

On the other hand, the students and the instructors from the social sciences were mostly interested in the visual content of the lectures, that is, the video image quality should be as good as the video image in a teleconferencing system because they want to participate in the lectures interactively (like in a real classroom).

According to the feedback from the people who participated to our research, they want a virtual classroom tool with the following features:

- $\triangleright$  User friendly interface,
- $\triangleright$  Easiness for updates,
- $\triangleright$  Usable for long periods of time,
- $\triangleright$  Providing safety, that is, the program should not be visible to irrelevant people.
- $\triangleright$  The program should be safe from being changed by irrelevant people.
- $\triangleright$  Real classroom effect.
- $\triangleright$  High quality in the audiovisual and multimedia content.

## **3. PROJECT SCHEDULE**

### *3.1. Detailed Plan*

**Phase 1**: Requirement Analysis

- $\triangleright$  Interaction with users to understand their requirements
- $\triangleright$  Understanding needs and constarints
- $\triangleright$  Information gathering
- $\triangleright$  Research on current systems
- $\triangleright$  Preparation of requirement analysis report
- **Phase 2**: Design and Analysis
	- $\triangleright$  Database design
		- o Design tables and entities of database
	- $\triangleright$  Architectural design for client server system
		- o Designing client interface
		- o Designing server interface
	- $\triangleright$  Preparation of the design report

#### **Phase 3**: Implementation

- $\triangleright$  Configuration and testing of the required software
- $\triangleright$  Creating database
	- o Population of the database with sample data
- $\triangleright$  Development of network connection among the applications
- $\triangleright$  Implementation
	- $\circ$  Implementation of the chat service
	- o Implementation of the whiteboard
	- o Implementation of the multimedia board
	- o Implementation of video and audio streaming
	- o Implementation of user interface
	- $\circ$  Implementation of help service
	- $\circ$  Implementation of newsgroup on the web and WAP
- $\triangleright$  Preparation of implementation document

#### **Phase 4**: Testing

- $\triangleright$  Integration of all modules and testing of integrated system
- $\triangleright$  Testing of all features
- $\triangleright$  Preparation test document

## *3.2. Gannt Chart*

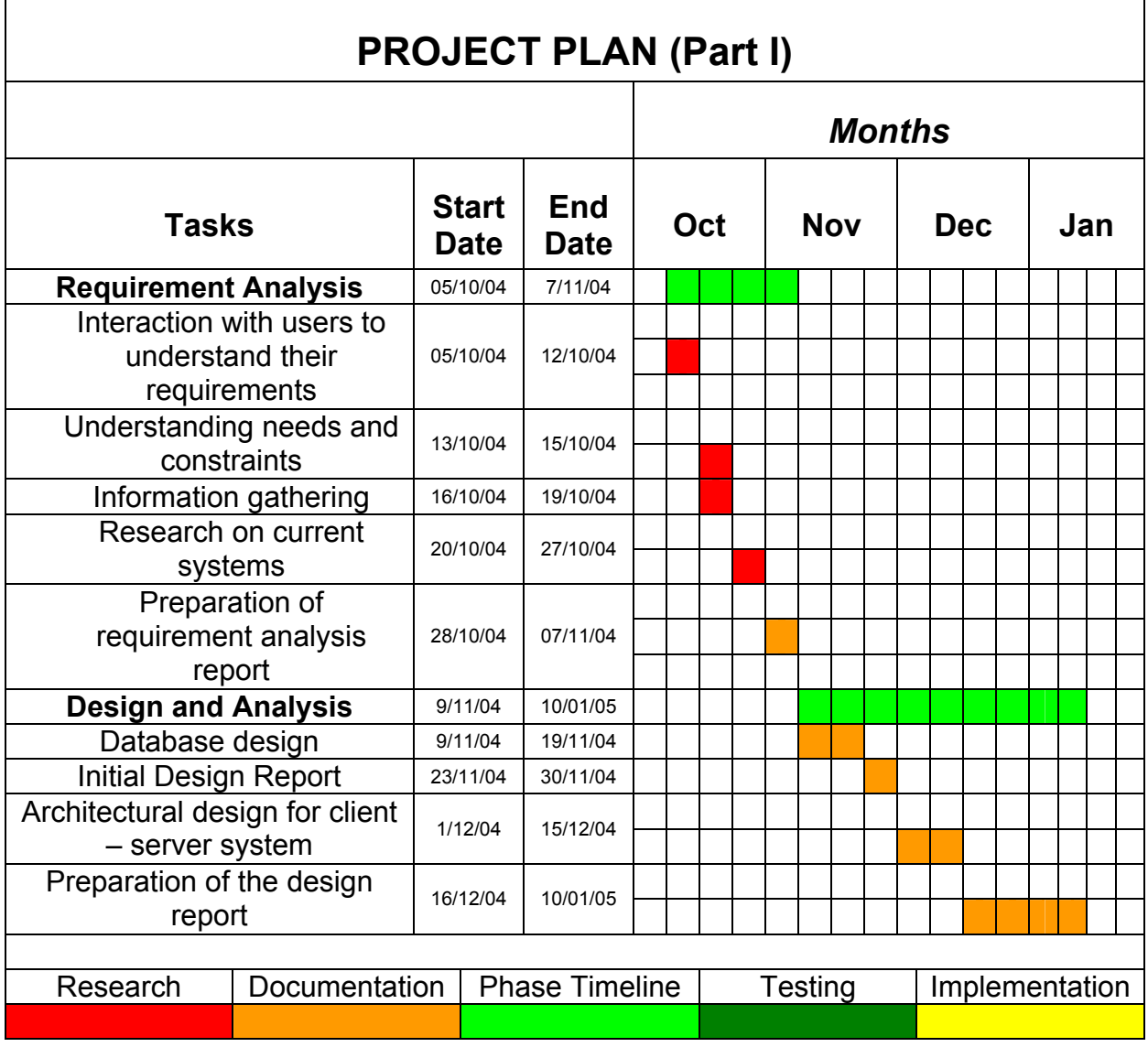

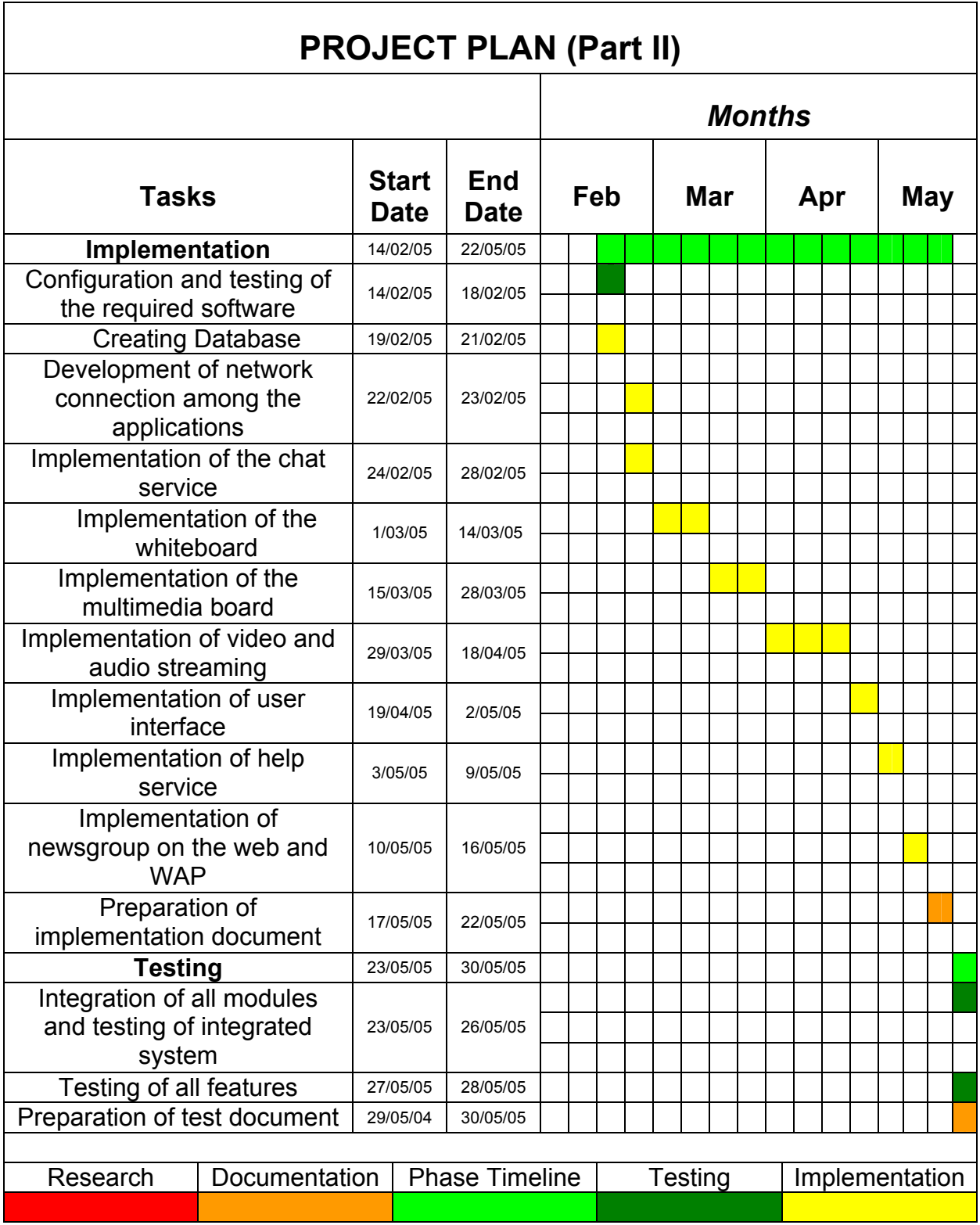

## **4. REQUIREMENT SPECIFICATION**

### *4.1. Functional Requirements*

#### **4.1.1. Desktop Application properties**

#### **4.1.1.1. "INSTALL" Function**

After the application is developed and released, it should be installed on the server computer, instructor's computer and the students' computers. The installation processes are performed by INSTALL function.

#### **4.1.1.2. "CONNECT DATABASE" Function**

When the student and the instructor login the system or when a student wants to follow a previous lecture that is saved on the server or the dynamic help property works, the system should interact with the database. This connection is performed by CONNECT DATABASE function.

#### **4.1.1.3. "CONNECT NETWORK" Function**

For almost all of the processes, the server connects to the instructor's computer and the students' computers via local area network. The network connections of the applications are performed by CONNECT NETWORK function.

#### **4.1.2. Authentication**

#### **4.1.2.1. "LOGIN" Function**

The instructor and the students should login in order to use the system. Whenever the instructor or the the student wants to login the system, the username and the password are checked by the system and the permission is given to the user if the user name and the password are valid. This process is performed by LOGIN function.

#### **4.1.3. Video and Audio Streaming**

#### **4.1.3.1. "GET VIDEO AND AUDIO" Function**

While the instructor is giving the lecture, the realtime physical audiovisual data is converted to the digital form by the camera. This audiovisual data is saved as files in the system. This saving operation is performed by the GET VIDEO AND AUDIO function.

#### **4.1.3.2. "ENCODE VIDEO AND AUDIO" Function**

The audiovisual data saved as files in the system is encoded and converted into transportable form. This process is performed by the ENCODE VIDEO AND AUDIO function.

#### **4.1.3.3. "SEND VIDEO AND AUDIO" Function**

The audiovisual data converted into transportable form is sent to the clients by the server. This process is performed by the SEND VIDEO AND AUDIO function.

#### **4.1.3.4. "DISPLAY VIDEO AND AUDIO" Function**

The audiovisual data transferred from the server in the transportable form is saved as files in the system. Then this data is displayed by a player in the computer. This process is performed by the DISPLAY VIDEO AND AUDIO function.

#### **4.1.4. Chat**

#### **4.1.4.1. "CHAT" Function**

The students ask questions to the instructor via chatting. Moreover, the students can communicate each other by chatting. In the chat process, the text written by the students is sent to the server. Then this message is sent to the target computer by the server. Then, the target computer takes the message. All of these processes are performed by the CHAT function.

#### **4.1.5. Whiteboard**

#### **4.1.5.1. "WHITEBOARD" Function**

Like a blackboard in a real classroom, there is a whiteboard in the virtual classroom tool. The instructor writes or draws on this whiteboard and the image of the whiteboard can be seen by all the students that are online. This process is performed by the WHITEBOARD function.

#### **4.1.6. Application Sharing**

#### **4.1.6.1. "SHARE" Function**

While the instructor gives lectures, he/she shows some multimedia content. These materials are sent by the instructor, transferred to the students' computers and displayed in the multimedia board. This process is performed by the SHARE function.

#### **4.1.7. Offline Lecture**

#### **4.1.7.1. "RECORD VIDEO AND AUDIO" Function**

All the lectures and the materials given by the instructor are saved on the server. Then a student can follow those lectures offline. The recording operation is done while the instructor is giving the lecture. This operation is performed by the RECORD VIDEO AND AUDIO function.

#### **4.1.7.2. "REPLAY VIDEO AND AUDIO" Function**

If a student wants to follow a lecture offline, all the audiovisual data and materials are presented as same as the online lecture. For instance, if the instructor shows a slide while giving the lecture, that material is presented at the same time period of the lecture with the online lecture. This process is performed by the REPLAY VIDEO AND AUDIO function.

#### **4.1.8. Dynamic Help**

#### **4.1.8.1. "HELP" Function**

While the students and the instructor are using the system, there will be an embedded help window. The content of this window changes according to the usage area. For instance, if the user clicks on an area on the application window, the help window will show the help topics about that area. This process is performed by the HELP function.

#### **4.1.9. Newsgroup**

#### **4.1.9.1. "WEB SERVER" Function**

There will be newsgroup for each course. The students discuss about the course topics. They can access the newsgroup using web browsers. The newsgroup functionality is performed by the WEB SERVER function.

#### **4.1.9.2. "WAP SERVER" Function (Plugin)**

The newsgroup will be accessible via WAP. This means that, the students or the instructor can access all the messages written in the newsgroup with mobile phones. The accessibility to the newsgroup using WAP technology is performed by the WAP SERVER function.

#### *4.2. Other Requirements*

#### **4.2.1. Hardware Requirements**

To construct the system, the hardware requirements are as follows:

- $\triangleright$  Server computer
- $\triangleright$  At least 2 PCs (1 for the instructor and 1 for the student)
- $\triangleright$  Video camera or wabcam
- $\triangleright$  Microphone

#### **4.2.2. Software Requirements**

#### **4.2.2.1. Operating System**

Our Project needs extensive usage of multimedia content. Microsoft Windows Operating Systems serves wide variety of multimedia applications (Windows Media Player, Microsoft Office, Internet Explorer, etc). Therefore, our project will only operate on Microsoft Windows Operating Systems.

#### **4.2.2.2. Development Environment**

After determining the opreating system, we have decided to use Microsoft Visual Studio .Net as the development environment. It is the most suitable development environment for Windows Operating Systems, because the .Net platform can easily integrate with many Windows components. We will use "Microsoft Media Technologies" library for the audiovisual processing.

#### **4.2.2.3. Database Server**

Since we will use Microsoft Visual Studio .Net as the development environment and the Windows Operating Systems as the operating system, we will use Microsoft SQL Server as the database server.

#### **4.2.2.4. Web and WAP Servers**

We will use Microsoft Internet Information Service (ISS).

#### **4.2.2.5. Other Software**

Windows Media Player, Windows Media Encoder, Windwos Media SDK. The usage of these applications are represented in the figure below:

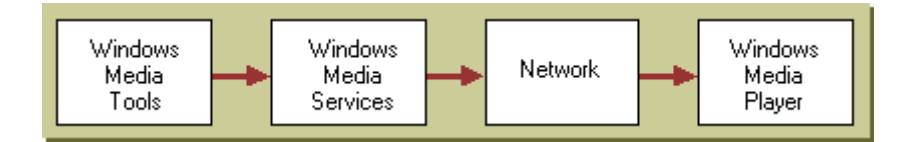

## **5. MODELLING**

## *5.1. Data Model*

#### **5.1.1. ER Diagram**

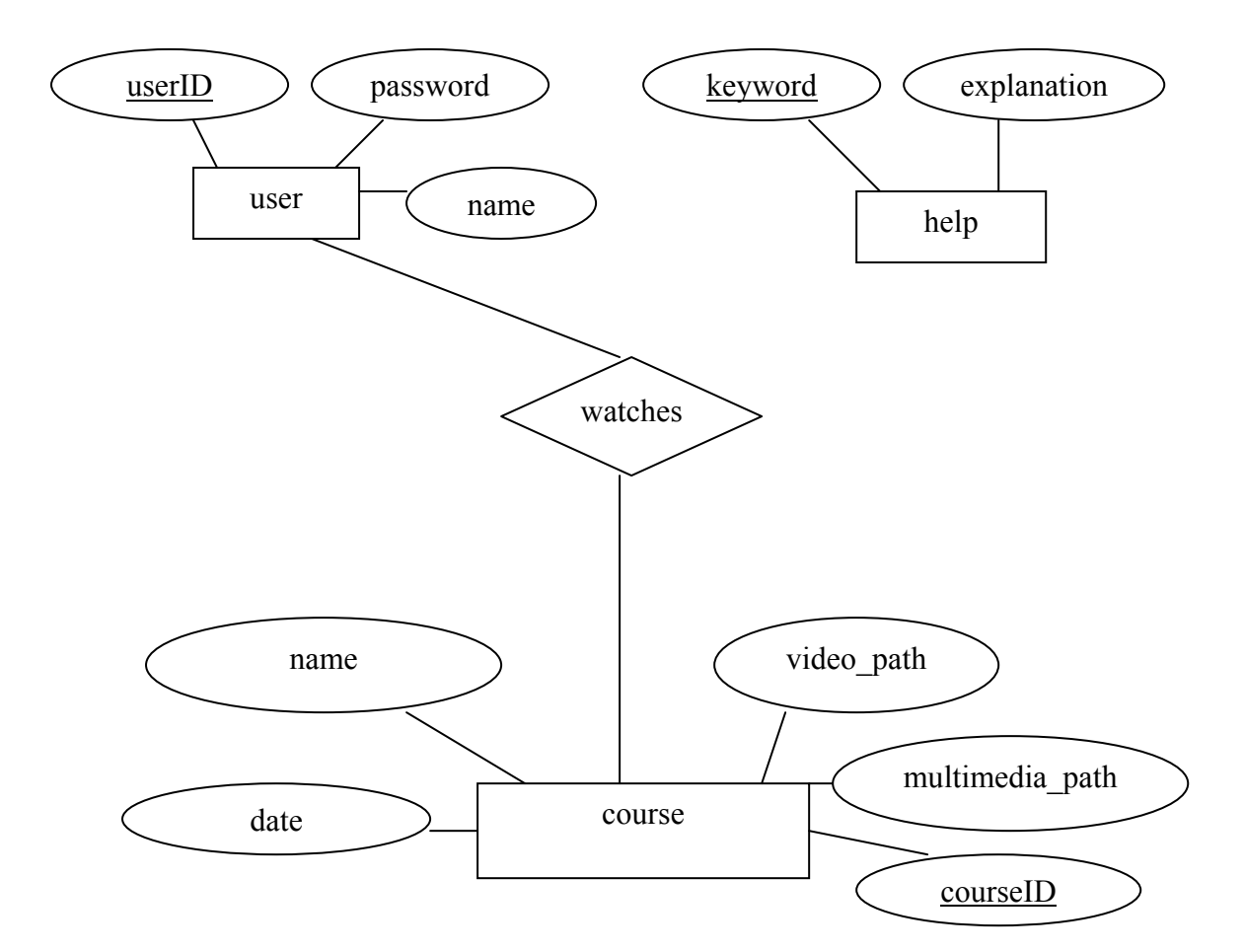

#### **5.1.2. Data Description**

**User** 

- **1. userID:** This number that is a primary key for user so any two members are not confused.
- **2. password:** The string field that is used fort the authentication.
- **3. name:** The realname of the user.

**Help** 

- **1. keyword:** The string field that is the primary key for help search.
- **2. explanation:** The string field that contains the explanations of the keywords.

#### **Course**

**1. courseID:** The number that is the primary key for each lecture that is saved on the system.

- **2. name:** The name of the course.
- **3. date:** The date of the given lecture.
- 4. video\_path: The path that the video files are saved.
- 5. multimedia\_path: The path that multimedia files are saved.

#### **5.1.3. Explantion of Relations**

#### "Watches" relation between the User and the Course entities

This relation keeps the information of the lectures that are watched by the users. The user can follow the offline lectures that he/she missed.

#### *5.2. Functional Model*

#### **at Level 2 5.2.1. Data Flow Diagram**

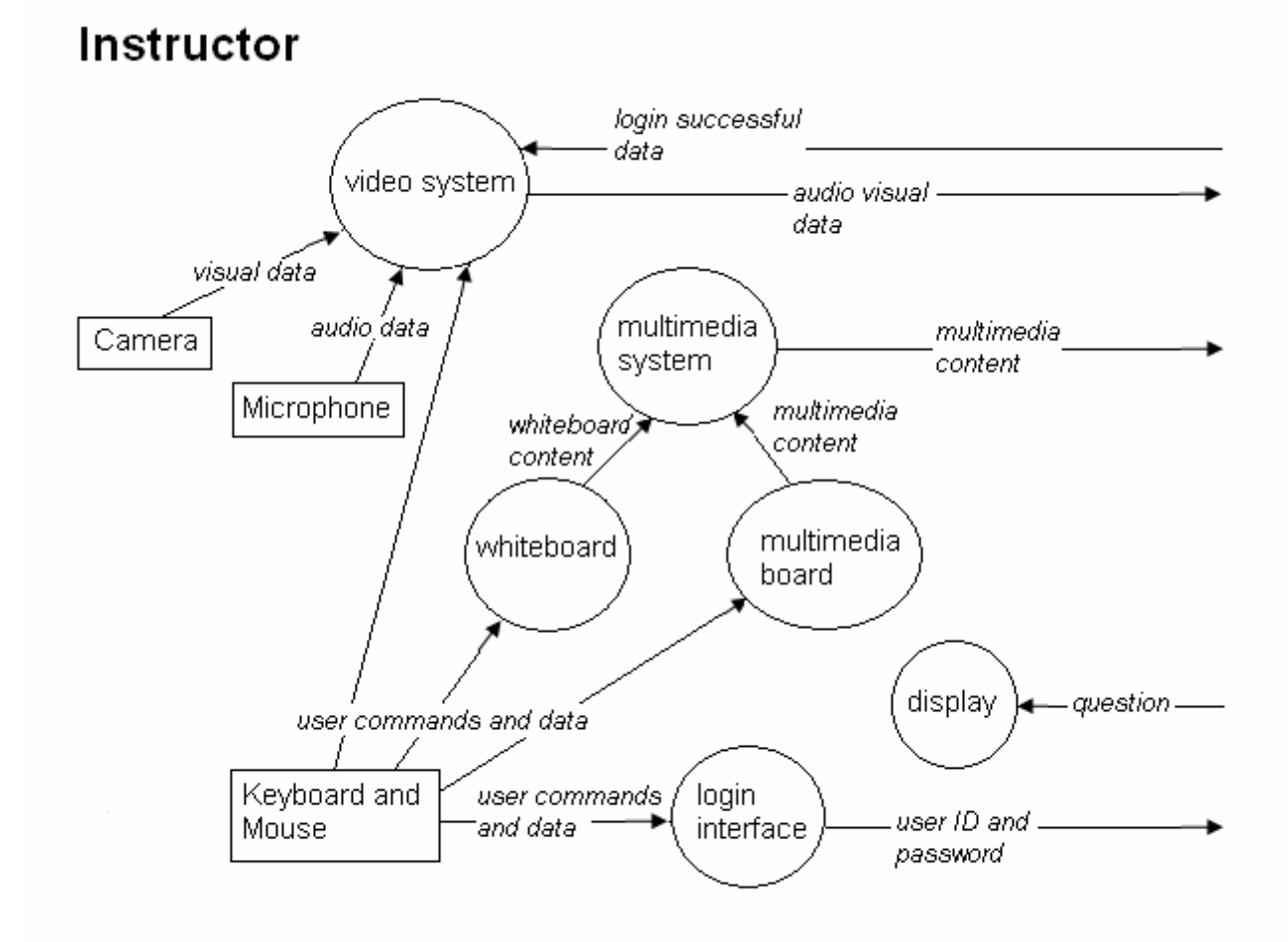

## Server

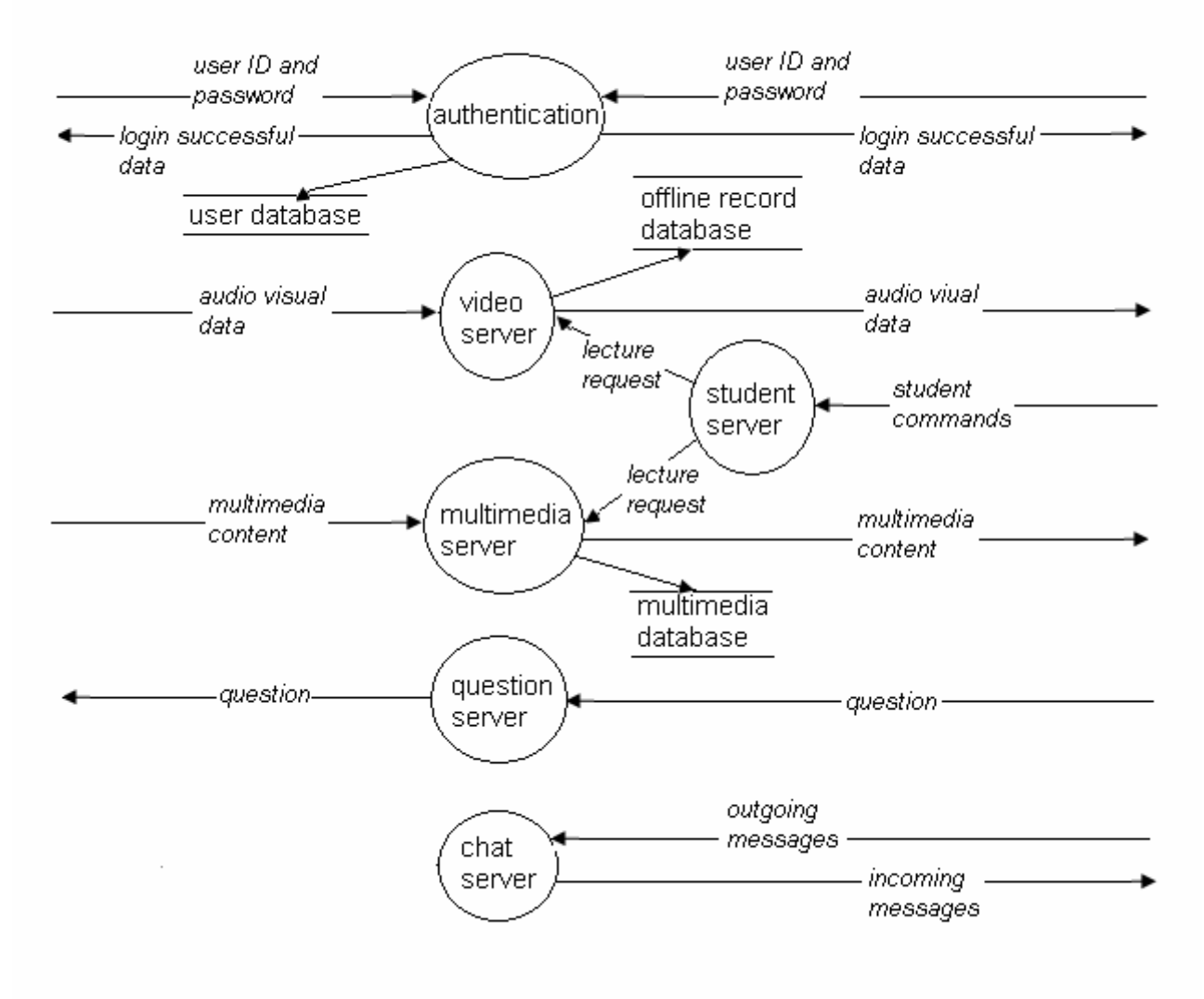

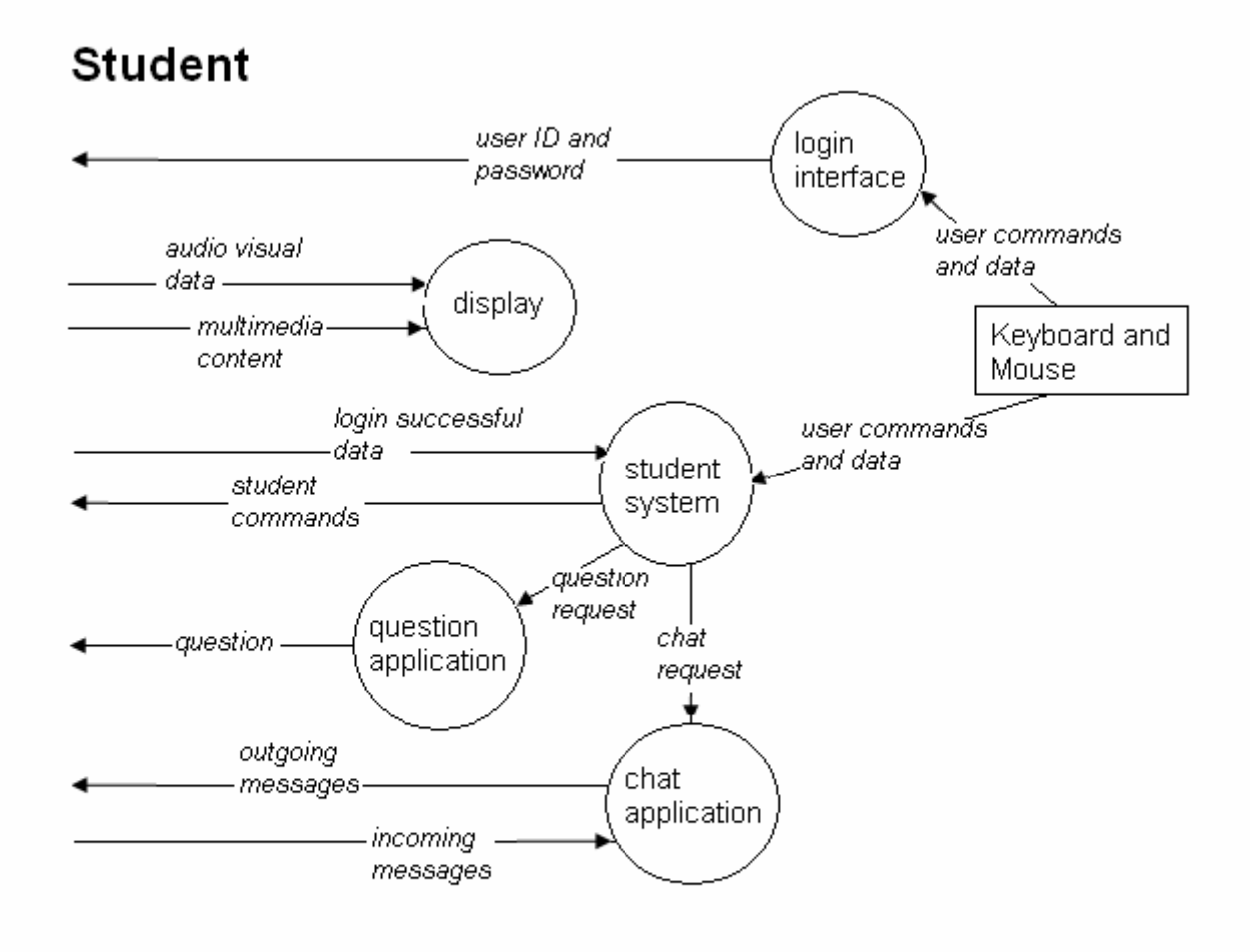

## **5.2.2. Data Dictionary**

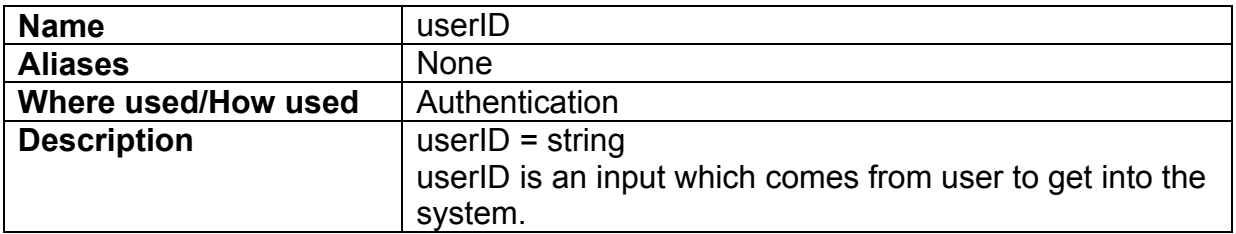

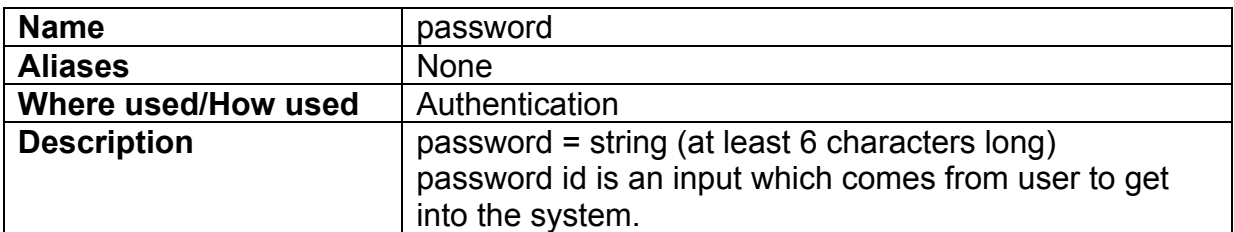

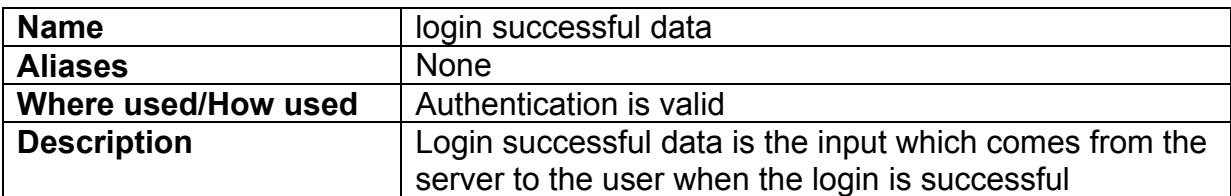

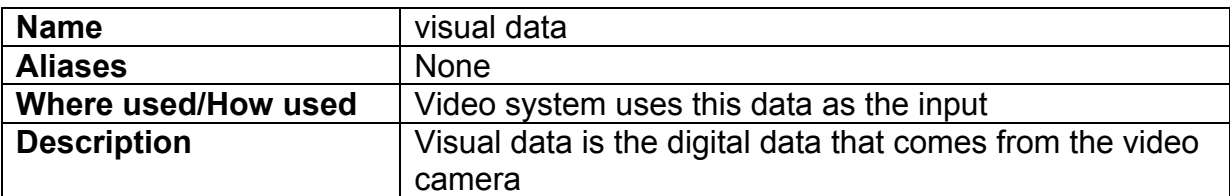

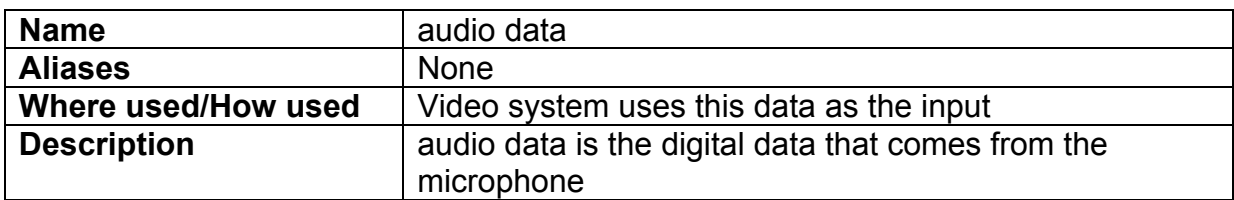

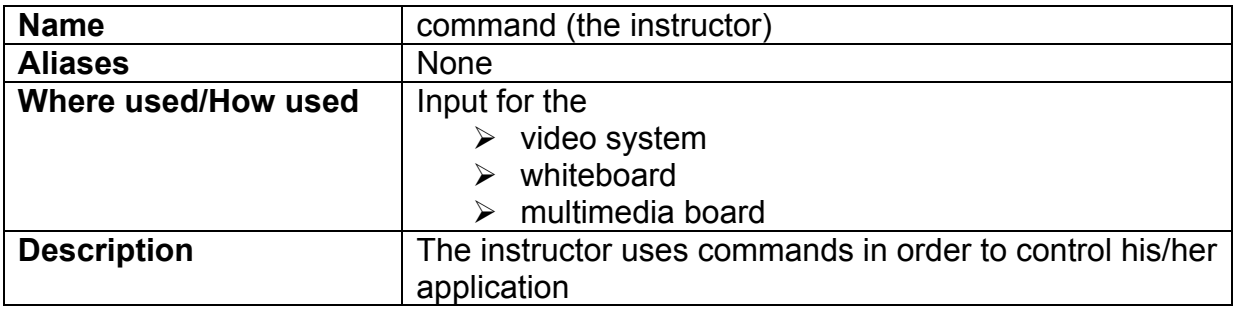

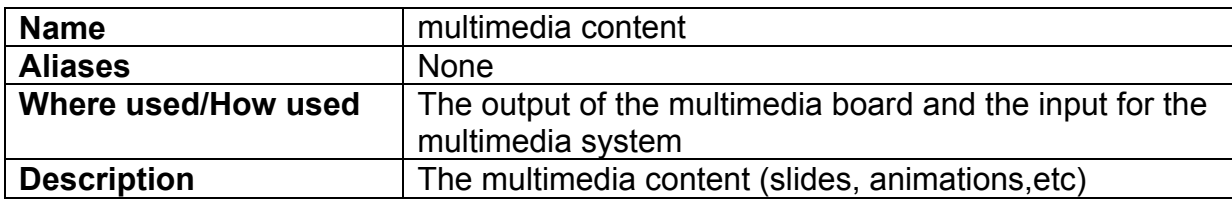

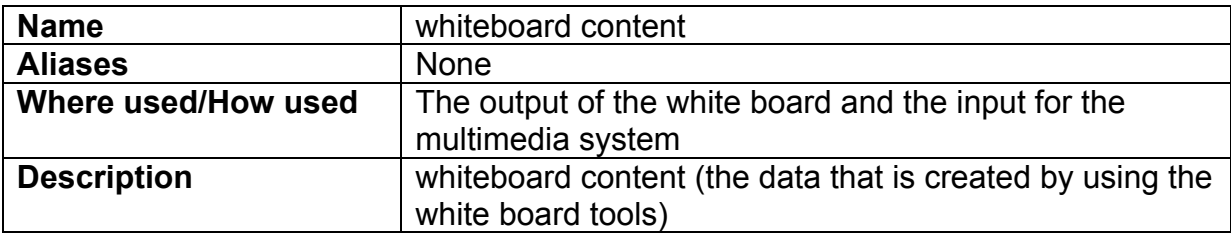

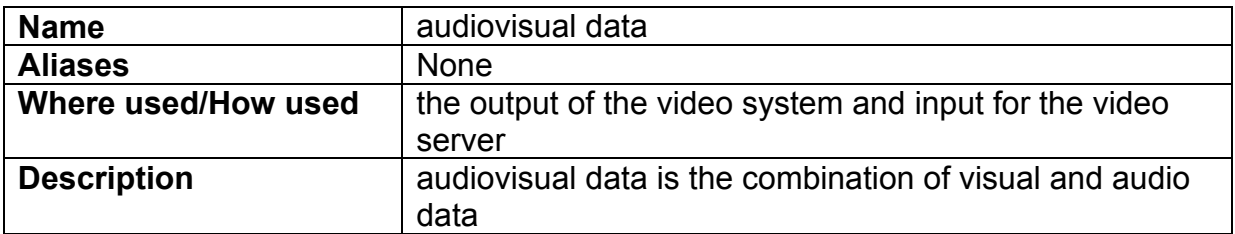

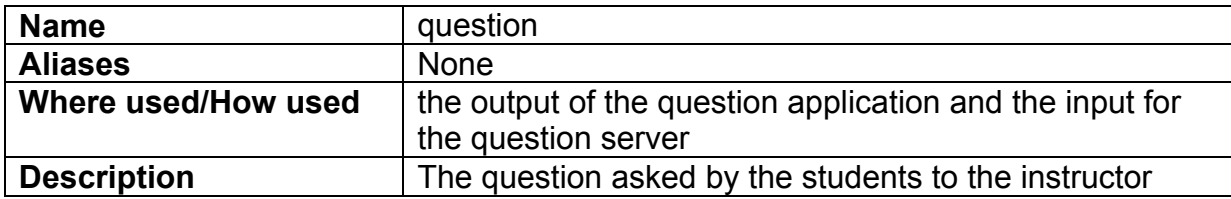

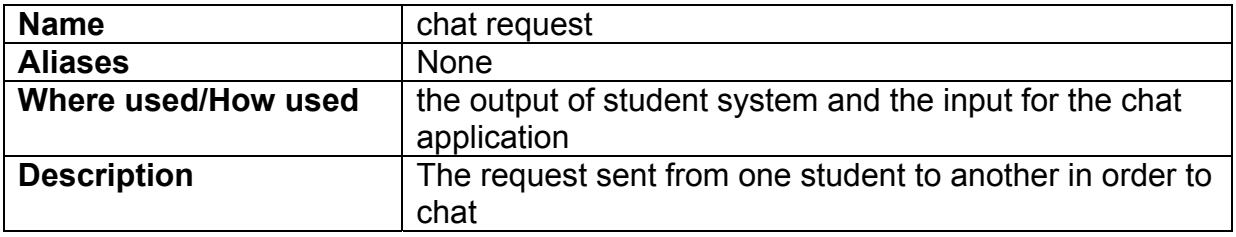

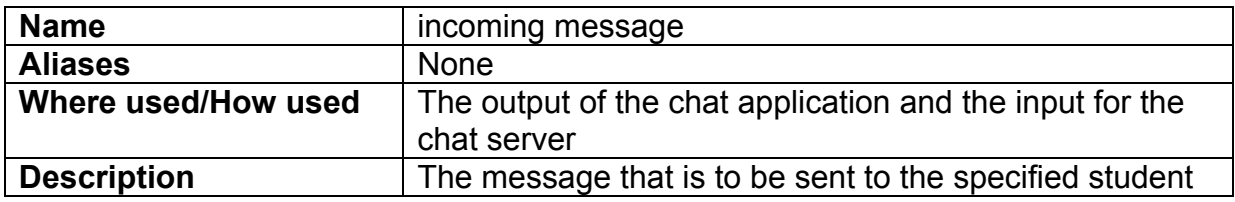

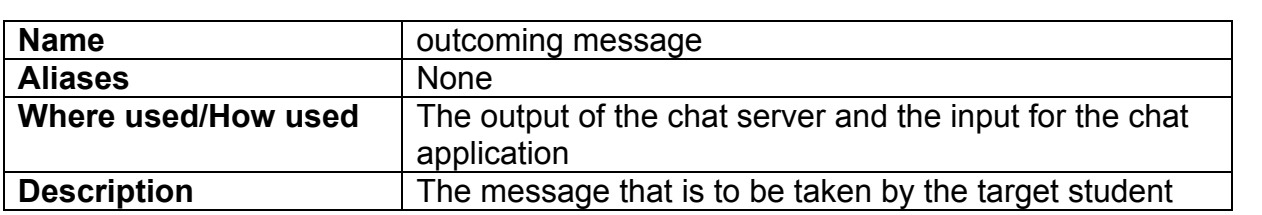

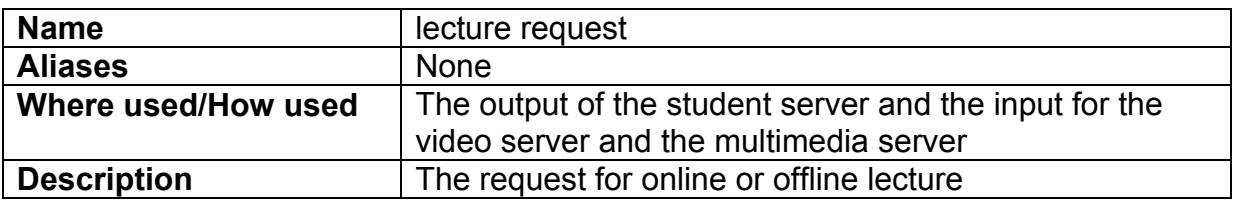

## *5.3. Behavioral Model*

### **5.3.1. State Transition Diagram**

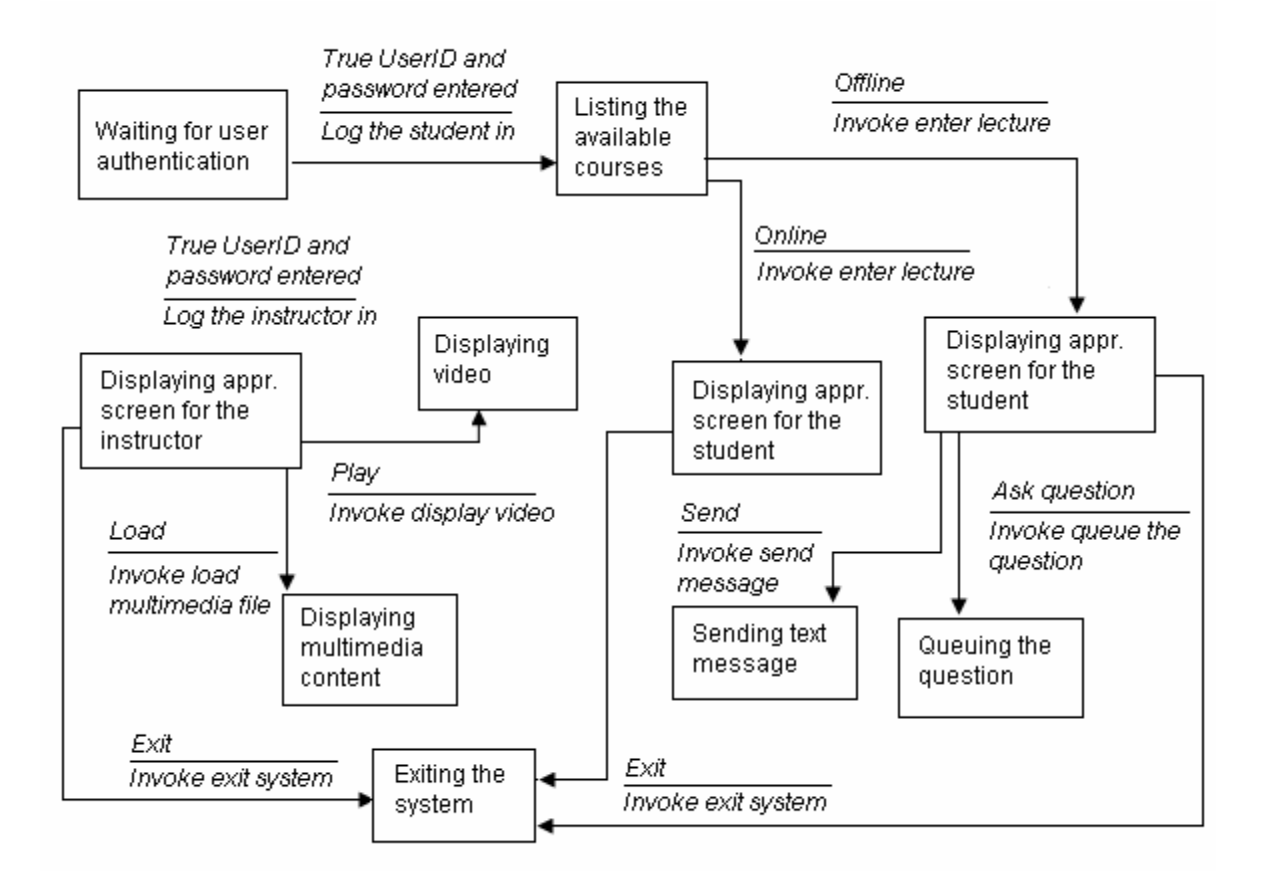

## *5.4. Use Case Analysis*

### **5.4.1. Login**

**Initiating Actor:** Any user (student, or instructor) **Preconditions:** None, this is the starting point of the system.

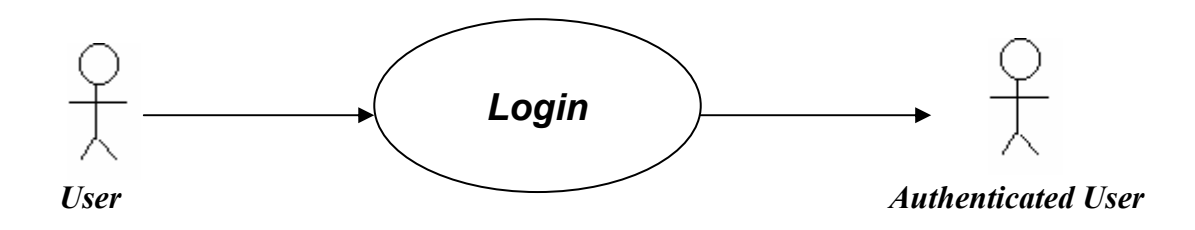

#### **Flow of Events:**

Starts the system.

System:

 $\triangleright$  Presents login screen to the user.

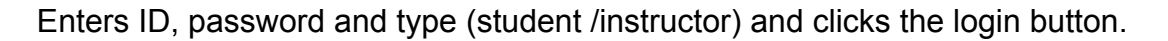

System:

- $\triangleright$  Compare the User ID and password with minimum 6-key in the appropriate file.
- $\triangleright$  If the User ID and password are valid, the user is logged on, and an appropriate screen is presented specifying the services available for this type of user.
- $\triangleright$  If the ID and/or password are invalid, the system displays a message which notifies user . Then the login screen is presented again.
- $\triangleright$  Two distinct users with same User ID and password can not log on the system if one is already in the system.

#### **5.4.2. Student Actions**

#### **Initiating Actor:** Student

**Preconditions:** The user must be logged in as a student, and must have a menu with available services.

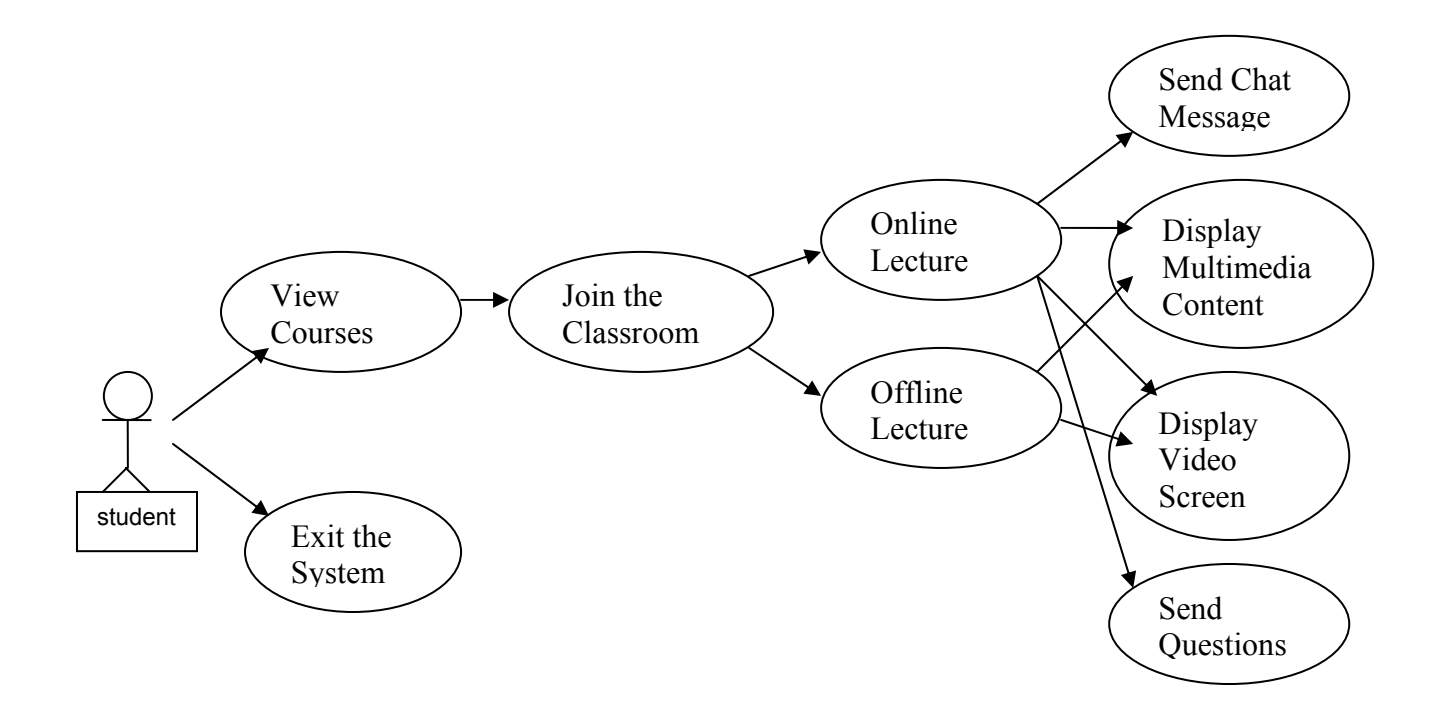

#### **Flow of Events:**

#### **Views Courses**

Selects "View Courses" option from the menu

System:

- $\triangleright$  Displays the courses student already enrolled
- $\triangleright$  Displays the saved lectures for each course to let the student select and enter offline.
- $\triangleright$  If the course is online at this moment, let the student select and enter online.

#### **Joins the classroom**

Selects the course which he/she want to participate in.

System:

- $\triangleright$  Enters the selected lecture
- $\triangleright$  Displays the approprite screen for the student

#### **Online lecture**

Chats with other students.

- $\triangleright$  If the student wants to chat with other students, first he/she presses "private", or "public" button button to determine if he wants to send text message to selected ones, or all the participants.
- $\triangleright$  If the chat option is "private", selects the students to send message
- $\triangleright$  Enters the text to "enter the text" field in the chat tool.
- $\triangleright$  Presses the "send" button.
- $\triangleright$  The student who gets the text message is warned by the system audio bell and message appears in the "view messages" field in the chat tool following the previous messages.
- $\triangleright$  System saves the log files of the public and private text messages.

Video and audio data is loaded.

- $\triangleright$  Increases or decreases the volume.
- $\triangleright$  Can not change the size of the video screen.

Multimedia content is loaded into the multimedia board.

Configures the whiteboard by using the whiteboard tool.

- $\triangleright$  Presses the "snapshot" button to take snapshot of the whiteboard. System copies it to the clip board.
- $\triangleright$  Changes the background color by pressing "background" button and selecting the color from the color palette.

Asks a question.

- $\triangleright$  Student types the question in the "enter question" field.
- $\triangleright$  Presses the "send" button to send it to the instructor.

Displaying content of the course to users.

¾ Selects the "course map" from the menu**.** The Course Map tool will not directly display files that have been added as attachments, tests, or assignments. Student can use the tool to display the folder or area these things are in, but instructor must ask students to click on the link from that folder.

#### **Offline lecture**

Video and audio data is loaded.

- $\triangleright$  Increases or decreases the volume
- $\triangleright$  Cannot change the size of the video screen.

Multimedia content is loaded into the multimedia board.

Configures the whiteboard by using the whiteboard tool.

- $\triangleright$  Presses the "Snapshot" button to take snapshot of the whiteboard. System copies it to the clipboard.
- $\triangleright$  Changes the background color by pressing "background" button and selecting the color from the color palette.

Displaying content of the course to users.

¾ Selects the "course map" from the menu**.** The Course Map tool will not directly display files that have been added as attachments, tests, or assignments. Student can use the tool to display the folder or area these things are in, but instructor must ask students to click on the link from that folder.

#### **Exits the System**

 $\triangleright$  When student attempts to exit the system by pressing the "log off the" system" button, the system gives a warning message for confirming the user's decision. Then, the user exits the system.

#### **5.4.3. Instructor Actions**

#### **Initiating Actor:** Instructor

**Preconditions:** The user must be logged in as a instructor, and must have a menu with available services for instructor

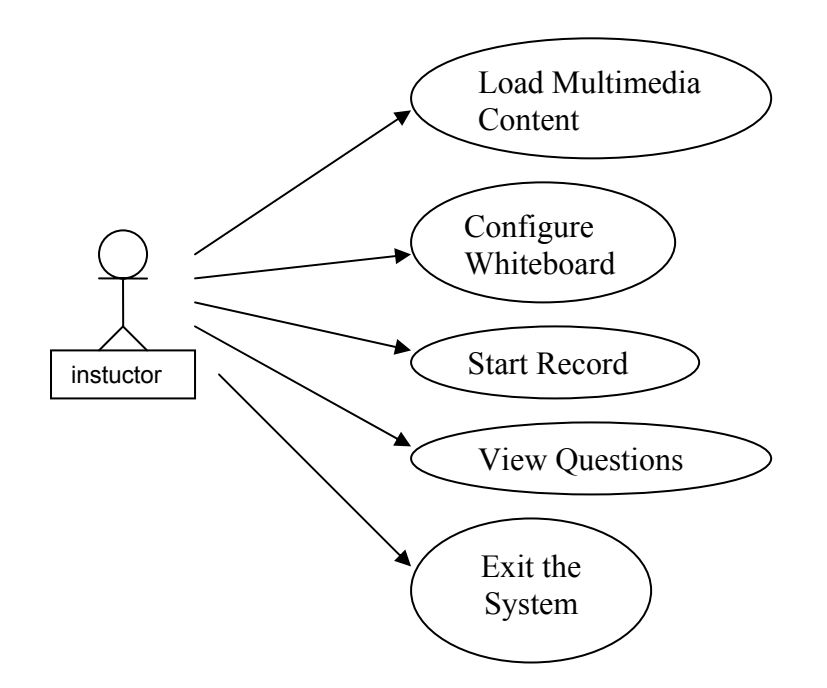

#### **Flow of actions:**

#### **Joins the classroom**

- $\triangleright$  Enters the lecture
- $\triangleright$  Displays the approprite screen for the student

#### **Online lecture**

Loads multimedia content on the multimedia board.

- $\triangleright$  Instructor uploads supplementary course material from the appropriate file into multimedia board by using "Load File" from menu bar.
- ¾ When instructor presses "Share" button ,then multimedia content will be shared by all students present in the system.

Configures video screen.

¾ When instructor presses "Play" button , data comes from external device (etc.video, webcam) is transferred to student video screen. Morever,the system authomatically start to save this data in the server .

Configures whiteboard.

- $\triangleright$  Instructor selects necessary drawing tools from toolbar so as to configure the whiteboard.
- $\triangleright$  Instructor selects necessary edit tools from toolbar so as to configure the whiteboard.

Displays the questions from the students in the queue.

 $\triangleright$  When the student sends a question, it is queued by the system. At the same time,the sistem give an audio bell warning to the instructor that new question came from the student. Checking the "question queue" field, instructor replies them anytime he wants.

#### **Exits the System**

 $\triangleright$  When the instructor attempts to exit the system by pressing the "log off the system" button, the system gives a warning message for confirming the user's decision. Then, the user exits the system.

## **6. GLOSSARY**

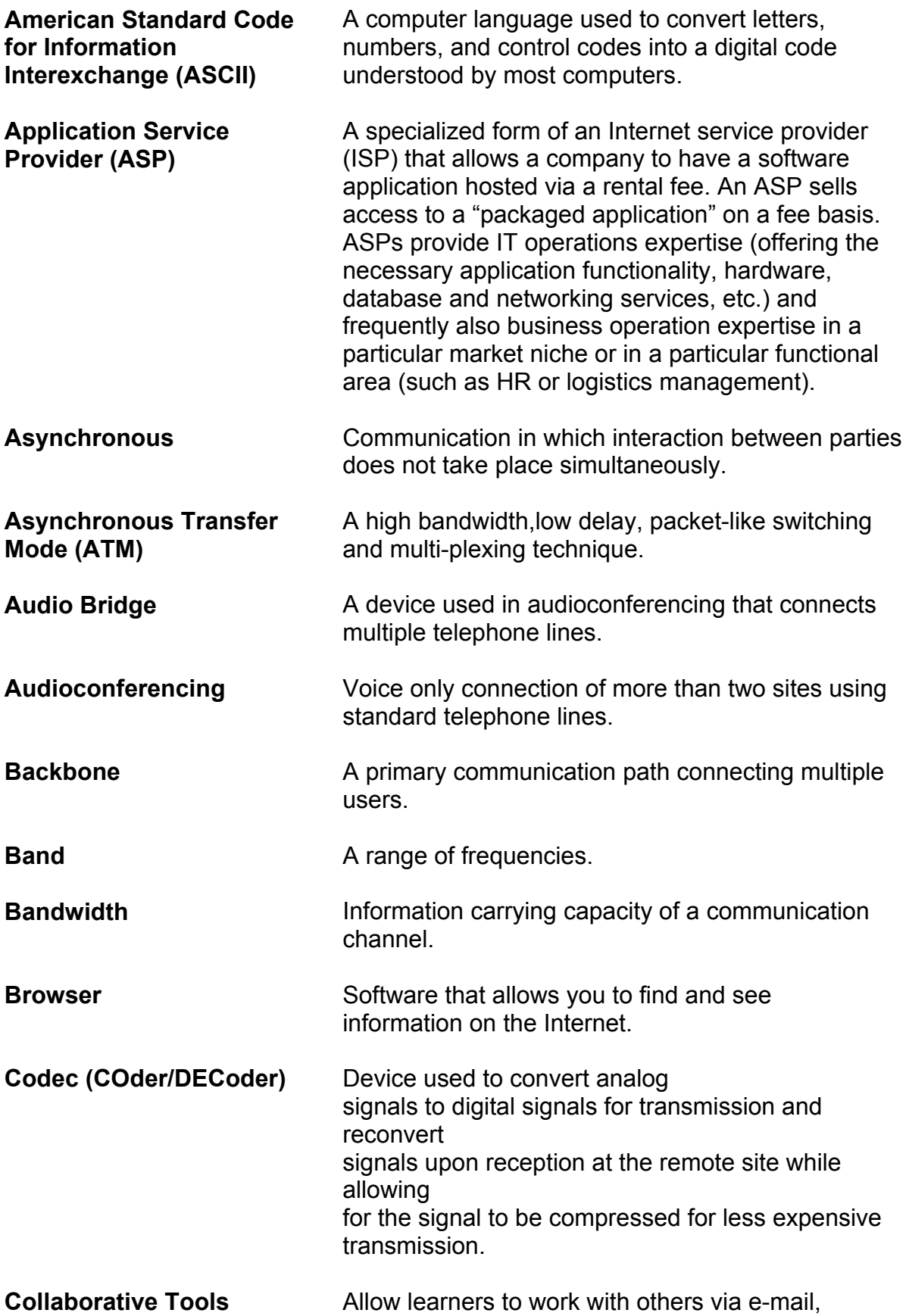

![](_page_29_Picture_145.jpeg)

![](_page_30_Picture_169.jpeg)

![](_page_31_Picture_141.jpeg)

![](_page_32_Picture_143.jpeg)

#### **Note**

The following resources were reviewed and consulted in the preparation of this publication:

- ¾ Glossary: http://152.30.11.86/DEER/Houghton/Committees/distancelearn/GlossaryDistE d.html
- ¾ Glossary of Terms. http://www.ctcnet.com/tips/glossary.htm
- $\triangleright$  Newton, H. (1991). Newton's telecom dictionary.
- $\triangleright$  Telecom Library Inc: New York.
- ¾ Reed, J. (1996). Videoconferencing for learning glossary. http://www.kn.pacbell.com/wired/vidconf/glossary.html.
- ¾ The EdWeb Dictionary. http://k12.cnidr.org:90/dic.html
- ¾ Willis, B. (Ed.) (1994). Distance education: Strategies and tools. Educational Technology Publications, Inc.: Englewood Cliffs, N. J.

## **7. REFERENCES**

- **1.** Moore, M.G. & Thompson, M.M., with Quigley, A.B., Clark, G.C., & Goff, G.G. (1990). *The effects of distance learning: A summary of the literature. Research Monograph No. 2*. University Park, PA: The Pennsylvania State University, American Center for the Study of Distance Education. (ED 330 321)
- **2.** Verduin, J.R. & Clark, T.A. (1991). *Distance education:The foundations of effective practice*. San Francisco, CA: Jossey-Bass Publishers.